# **6.1.3 Modellieren ab PDF 2**

**Video Tutorial**

## **Beschreibung**

## **Schritt 1: PDF-Import**

1. Datei ? Importieren ? PDF

#### **Schritt 2: PDF einrichten**

Höhen zur IFC-Struktur hinzufügen --> Geschoss 1 = -3,21 --> Maus Rechtsklick ? neues Stockwerk

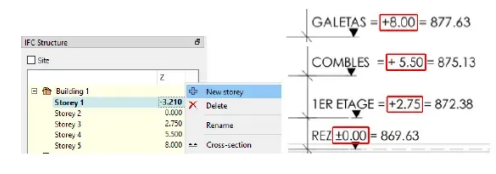

PDF zum richtigen Stockwerk hinzufügen (Modifikationsfenster)

PDF schneiden (wenn nötig) <sup>&</sup> ▼ und an den richtigen Ort verschieben (**Taste 5** )

#### **Schritt 3: Decken erstellen**

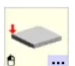

Decke einfügen: Ziehen und ablegen - Katalog Decke mit Neigung: Im Modifikationsfenster "Horizontal" auf "Nein" setzen --> Neigung einstellen Falls erforderlich, unten horizontal schneiden (**Taste C + D** )

**Schritt 4: Wände erstellen**

Wand in den Wandeigenschaften vordefinieren (linker Mausklick auf das

回

Wandkatalogsymbol)

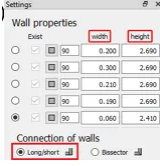

- Draufsicht Top
- Wand zeichnen: Wand aktivieren ? linker Mausklick
- Streckfunktion: **Taste 7**
- Verschiebefunktionen: **Taste 5**
- Kopierfunktionen: **Taste 6**

#### **Schritt 5: Öffnungen erstellen**

Öffnung hinzufügen: Ziehen und ablegen

### **Schritt 6: Treppe erstellen**

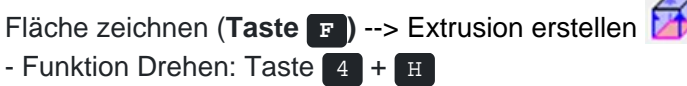